# **HƯỚNG DẪN ĐIỀN PHIẾU KHẢO SÁT TRÊN CÔNG CỤ KOBOTOOLBOX**

- **1. Các bước điền bộ câu hỏi**
	- **BƯỚC 1**: Sử dụng trình duyệt web (Chrome hoặc Firefox) để thực hiện trả lời bảng hỏi tại địa chỉ: *<https://bit.ly/KCBdgqlsdthuochiem2023>*
	- **BƯỚC 2:** Thực hiện trả lời đầy đủ các thông tin trong bảng hỏi.
		- **Thời gian trả lời có thể từ 20-30 phút.**
		- Có thể lưu bản ghi để tiếp tục trả lời.

**BƯỚC 3:** Hoàn thành và gửi về Hệ thống.

**2. BƯỚC 1:**

**2.1. Dán/Click đường link sau vào trình duyệt trên máy tính hoặc thiết bị di dộng. BƯỚC 1:** Sử dụng trì<br>
hỏi tại địa chỉ<br> **BƯỚC 2:** Thực hiện t<br> **EVỚC 2:** Thực hiện trả l<br> **EVỚC 3:** Hoàn thành<br> **EVỚC 1:**<br> **2.1.** Dán/Click đường l<br>
dộng.<br>
<u>Https://bit.ly/KCBdqqlsdt</u>.

## *<https://bit.ly/KCBdgqlsdthuochiem2023>*

- **2.2. Yêu cầu:**
- Máy tính cá nhân, máy tính xách tay hoặc thiết bị di động (điện thoại di động, má tính bảng…). **Khuyến cáo sử dụng máy tính cá nhân hoặc máy tính xách tay.**
- Trình duyệt máy tính: Sử dụng 1 trong 3 trình duyệt sau, Google Chrome, Firefox hoặc Microsoft Edge**. Khuyến cáo sử dụng Google Chrome và không khuyến cáo sử dụng CocCoc hoặc Microsoft Explorer.**
- **Kết nối mạng Internet hoặc 3G/4G.**
- **3. BƯỚC 2:**

#### **3.1. Điền các thông tin trả lời theo đúng nội dung câu hỏi. Rà soát kỹ lưỡng câu trả lời trước khi điền.**

## **3.2. Các dạng câu hỏi chính:**

- **a) Điền thông tin:** Điền thông tin chính xác theo nội dung câu hỏi bằng tiếng Việt có dấu.
- **b) Điền số:** Điền số lượng chính xác bằng số (Ví dụ: 10, 15, 20…). Không dùng dấu "." hoặc "," để ngăn hàng nghìn.
- **c) Câu một lựa chọn:** Chỉ lựa 1 phương án phù hợp nhất (Ký hiệu bằng dấu "tròn" trước mỗi phương án).
- d) **Câu nhiều lựa chọn:** Có thể chọn nhiều phương án phù hợp (Ký hiệu bằng dấu "vuông" trước mỗi phương án.
- e) **Câu hỏi dạng đính kèm dự thảo:** cho phép đăng lên bản word/pdf/excel
- **3.3. BƯỚC 3:**
	- **Khi điền có thể: "Save Draft"/"Lưu nháp" hoặc Nộp, lưu bản pdf.**
- **3.3.1. Lưu tạm thời trong trường hợp chưa hoàn thành:**
	- **Bước 1:** Kéo con trỏ xuống phần cuối cùng của bảng hỏi.

- **Bước 2:** Nhấn vào biểu tượng "Save Draft"/"Lưu nháp".

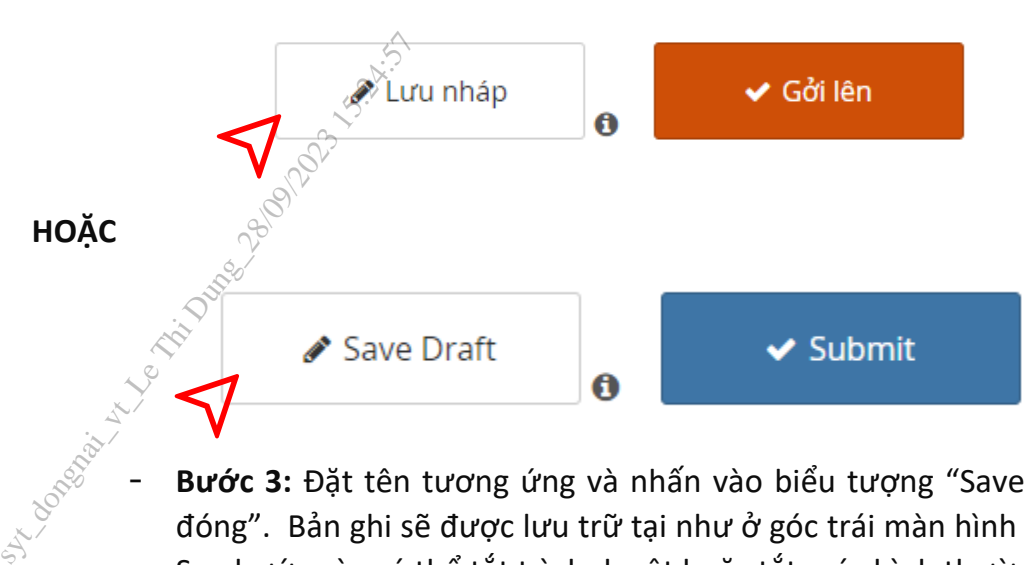

- **Bước 3:** Đặt tên tương ứng và nhấn vào biểu tượng "Save & Close"/"Lưu và đóng". Bản ghi sẽ được lưu trữ tại như ở góc trái màn hình (**Biểu tượng số 1**). Sau bước này có thể tắt trình duyệt hoặc tắt máy bình thường.

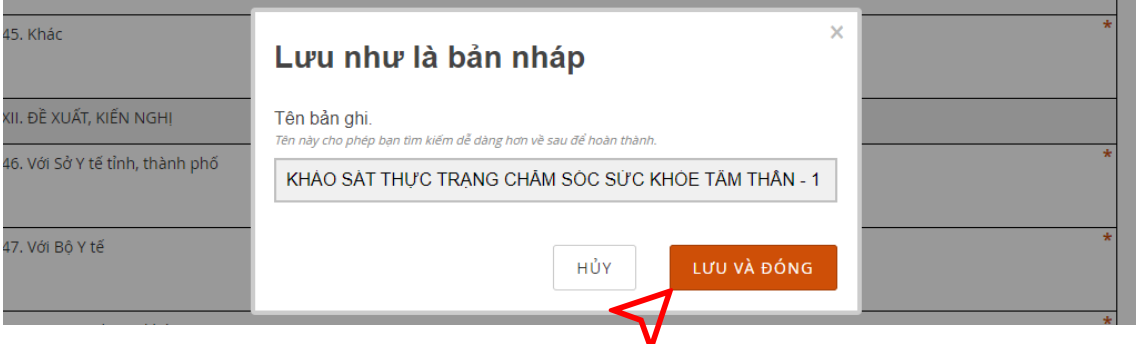

- **Bước 4:** Tiếp tục điền và bổ sung các nội dung**:** Mở lại bộ công cụ bằng đường link đã trình bày ở mục 2. Nhấn vào biểu tượng "LOAD RECORD" để mở lại phần "SAVE DRAFT" trước đó.

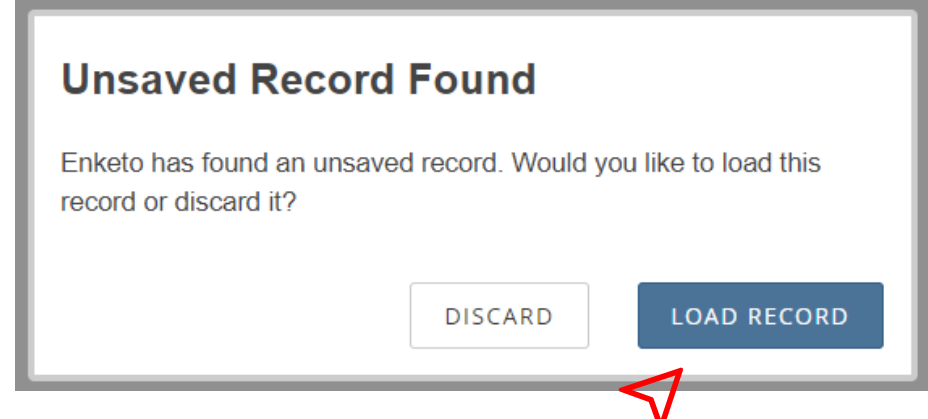

#### **3.3.2. Lưu bản pdf để báo cáo**

1) Di chuyển lên đầu trang

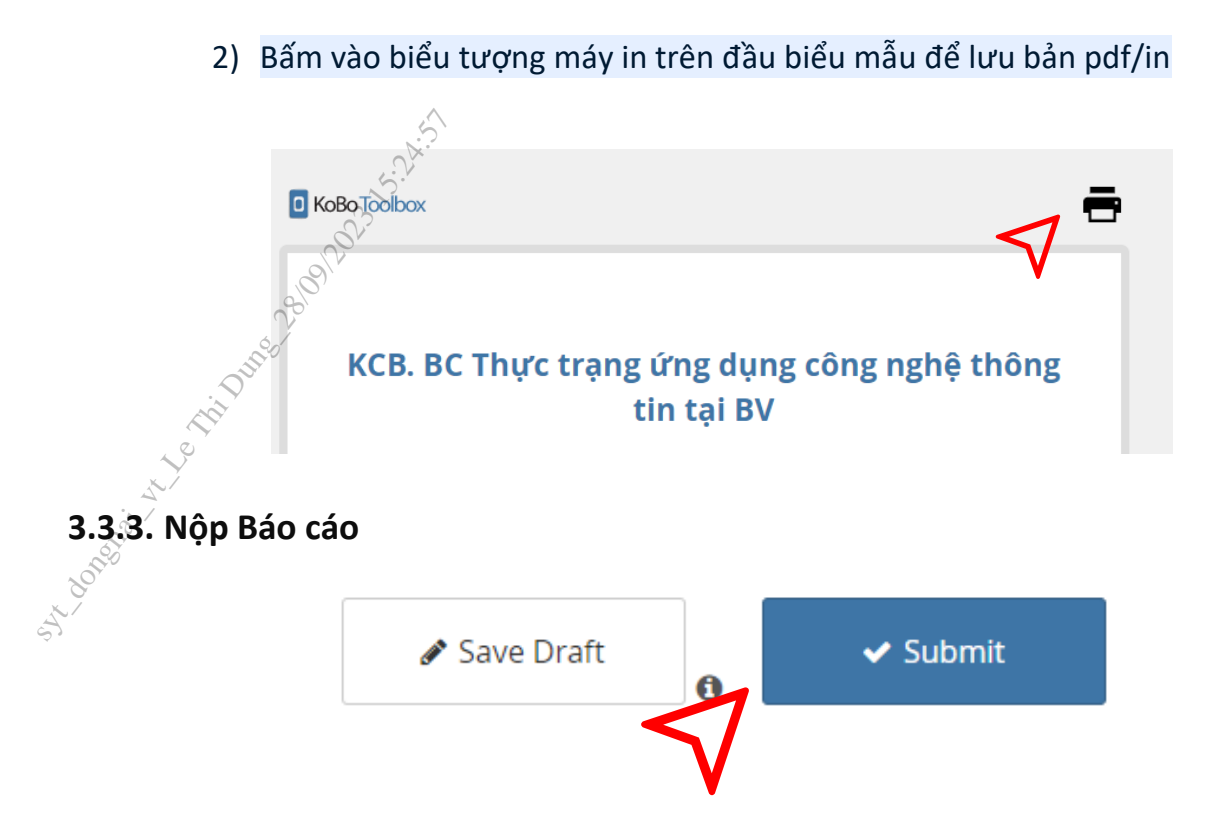

#### **4. Một số lưu ý:**

- **1) Để có thể lưu nháp và mở lại,** các anh/chị cần thực hiện trên một máy tính và trình duyệt web duy nhất (khuyến cáo sử dụng máy tính cá nhân và trình duyệt web Google Chrome).
- 2) **Khi đã bấm "Submit/gửi đi",** không còn lưu nháp và không thể chỉnh sửa được nữa.
- **3) Nên hoàn thiện** các nội dung trả lời từ trước **bằng bản in giấy** trước khi tiến hành điền bảng hỏi trên KoboToolBox nhằm tối ưu hóa thời gian trả lời và tránh gặp các sự cố kỹ thuật không mong muốn.
- **4) Trường hợp quên không lưu bản pdf, email đến: [Ngatdo.moh@gmail.com:](mailto:Ngatdo.moh@gmail.com)**
	- Tiêu đề: Đề nghị cung cấp bản pdf + Tên biểu mẫu
	- Nội dung gồm: Tên đơn vị gửi, tên người gửi, sđt.
	- Lưu ý: hạn chế tối đa việc này.
- **5) Lỗi chưa hoàn thiện:** Với câu hỏi bắt buộc trả lời, nếu chưa điền, **Hệ thống sẽ báo lỗi như sau:**

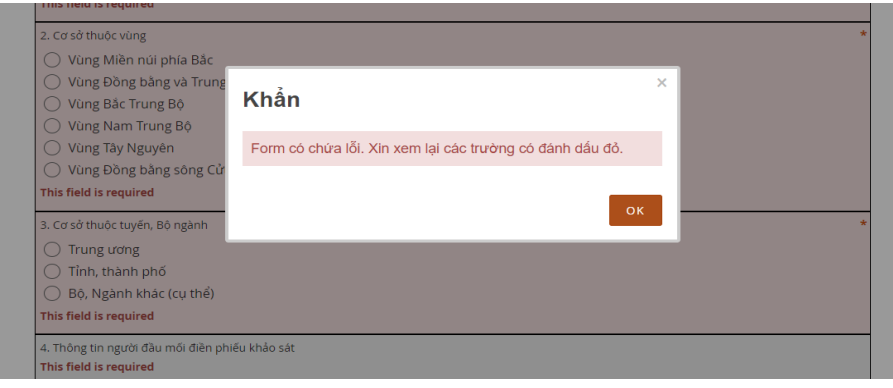